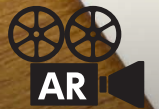

# 子真が動く&変わるAR (# 源東東)

広報みよしなどの紙面に掲載されている映写機マークのある写真などをスマホでかざすと写真が動きいたり、写真が変化したり、動画を見ら れる「ARIを導入しています。全ての作業は委託をせずに職員が行っています。

# 【AR を体験するための4つの手順】

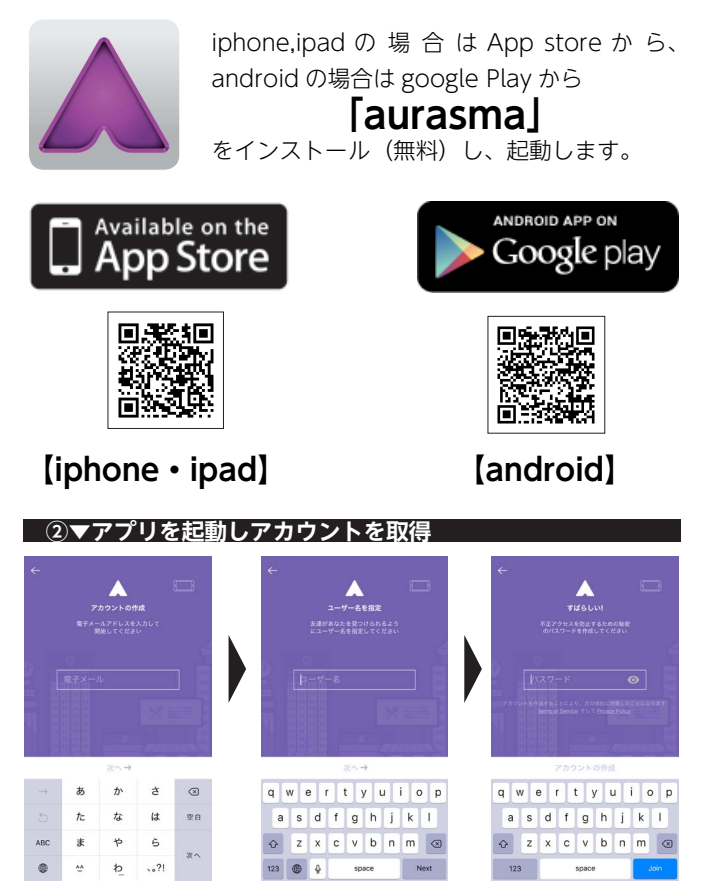

アプリ起動後、ガイドに従いアカウントを取得します。

# **チャンネル登録する、をフォロー」三芳町 ③▼「をインストール)無料(アプリ Aurasma ①▼**

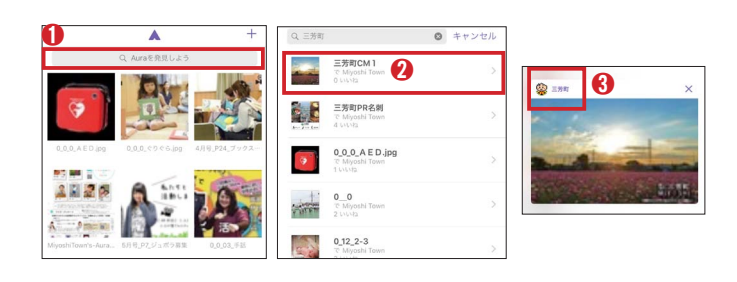

**15 「三芳町」**と入力し検索。 ●表示されるサムネイルをどれでもよいので選択 6表示された画像の左側の「三芳町」を選択

## **◎▼映写機マークのある写真にかざす**

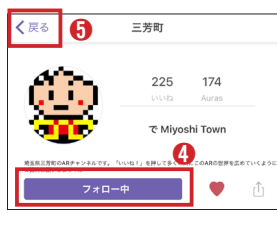

**4** 「フォローする (follow)」 を選択し、「フォロー中 (following)」にし、左上の6「戻 る| を選択します。これで AR の 。世界を体験できます

**④▼カメラモードにし、映写機マークのある写真にかざす ◯ 400** 

←を選択し、カメラモードに。映写機マークかAR有の説 明がある写真にスマホをかざすと写真が動いたり、音が出 たり、写真が変化します。ワンタップすると関連するサイ 。トにジャンプする写真もあります